# **Konfigurasi Sharing Internet dan Sharing Printer Dikantor Kepala Desa Dagang Kerawan**

**Efori Buulolo1\* , Fince Tinus Waruwu2, Saidi Ramadan Siregar<sup>3</sup>**

#### **Prodi Teknik Informatika,Universitas Budi Darma, Medan, Indonesia**

**Email:** 1\*[buuloloefori21@gmail.com,](mailto:1*buuloloefori21@gmail.com) <sup>2</sup>[fincedav@gmail.com,](mailto:2fincedav@gmail.com) <sup>3</sup>[saidiramadan89@gmail.com](mailto:3saidiramadan89@gmail.com)

#### **Abstrak**

Desa Dagang Kerawan salah satu desa yang terletak dikecamatan Tanjung Morawa Kabupaten Deli Serdang Propinsi Sumatera Utara. Aktifitas pegawai desa sehari-hari dan juga pelayanan kepada masyarakat sudah menggunakan komputer, hanya saja penggunaan komputer belum dioptimalkan seperti komputer untuk akses internet berbeda dengan komputer yang digunakan untuk membuat dan mencetak dokumen, sehingga untuk membuat dan mencetak dokumen saja membutuhkan membutuhkan waktu yang lama dan media lain. Hal tersebut dikarenakan pegawai desa masih menggunakan komputer hanya sebatas pengoperasian dasar. Oleh karena itu, sangat diperlukan konfigurasi sharing internet dan sharing printer untuk mempermudah pekerjaan pegawai desa. Selain itu, kegiatan pengabdian tersebut memberikan pelatihan kepada pegawai desa untuk mengetahui sharing internet dan sharing printer sehingga jika terjadi suatu saat troubleshooting dapat ditangani sendiri oleh pegawai desa.

**Kata kunci**: *Konfigurasi, internet, sharing, printer, desa.*

#### **Abstract**

Kerawan Trade Village is a village located in Tanjung Morawa sub-district, Deli Serdang Regency, North Sumatra Province. The daily activities of village employees and services to the community are already using computers, it's just that the use of computers has not been optimized such as computers for internet access that are different from the computers used to create and print documents, so that it takes a long time to create and print documents. other media. That is because village employees still use computers only to the extent of basic operations. Therefore, it is very necessary to configure internet sharing and printer sharing to simplify the work of village employees. In addition, the community service program provides training to village staff to find out internet sharing and printer sharing so that if there is a problem in the future, village officials can handle it themselves.

**Keywords:** Configuration, internet, sharing, printer, village.

## **1. PENDAHULUAN**

Penggunaan teknologi seperti komputer pada saat ini khususnya untuk mendukung layanan kepada masyarakat tidak hanya digunakan oleh institusi pemerintahan atau perusahaan besar, tetapi mulai pemerintahan desa pun, sudah menggunakan komputer, salah satunya untuk mendukung kegiatan pelayanan kepada masyarakat seperti pembuatan dokumen, surat menyurat, laporan pertanggung jawaban (LPJ) dan lain sebagainya.

Kantor desa Dagang Kerawan mempunyai beberapa sarana atau fasilitas yang mendukung kegiatan pelayanan kepada masyarakat seperti internet, komputer, printer dan lain sebagainya. Hanya saja penggunaan fasilitas tersebut belum optimal sehingga kadang dalam kegiatan aktifitas tertentu membutuhkan waktu yang lama atau tidak efesien, seperti komputer yang digunakan untuk internet berbeda dengan komputer yang digunakan untuk membuat dokumen dan komputer yang digunakan membuat dokumen berbeda dengan komputer yang digunakan untuk mengeprint dokumen sehingga membutuhkan media yang lain untuk memindahkan dokumen dari komputer yang satu dengan komputer yang lain. Hal tersebut sangat tidak efesien. Sedangkan komputer mempunyai spesifikasi untuk mempermudah aktifitas tersebut. Hal tersebut diakibatkan oleh pegawai desa di kantor kepada desa Dagang Kerawan yang hanya mengetahui dasar-dasar pengoperasian komputer seperti membuat dan print dokumen.

Berdasarkan uraian diatas, sangat diperlukan konfigurasi sharing internet dan sharing printer pada kantor kepada desa Dagang Kerawan untuk mempermudah aktifitas perkantoran pada kantor desa tersebut. Selain itu, juga dilakukan pelatihan kepada semua pegawai desa dengan tujuan agar pegawai desa mengetahui cara konfigurasi sharing internet dan sharing printer sehingga jika ada pergantian komputer, penambahan atau permasalahan lain yang berkaitan dengan sharing internet dan sharing printer dapat ditangani oleh pegawai itu sendiri, sehingga thema Indonesia Maju yang dimulai dari desa khusus dalam penggunaan Teknologi Informasi dapat terealisasi.

# **2. TINJAUAN PUSTAKA**

### **A. Jaringan**

Jaringan komputer (jaringan) adalah jaringan telekomunikasi yang memungkinkan antar komputer untuk saling berkomunikasi dengan bertukar data. Tujuan dari jaringan komputer adalah agar dapat mencapai tujuannya, setiap bagian dari jaringan komputer dapat meminta dan memberikan layanan (service). Pihak yang meminta/menerima layanan disebut klien (client) dan yang memberikan/mengirim layanan disebut peladen (server). Desain ini disebut dengan sistem client-server, dan digunakan pada hampir seluruh aplikasi jaringan komputer.

Dua buah komputer yang masing-masing memiliki sebuah kartu jaringan, kemudian dihubungkan melalui kabel maupun nirkabel sebagai medium transmisi data, dan terdapat perangkat lunak sistem operasi jaringan akan membentuk sebuah jaringan komputer yang sederhana. Apabila ingin membuat jaringan komputer yang lebih luas lagi jangkauannya, maka diperlukan peralatan tambahan seperti Hub, Bridge, Switch, Router, Gateway sebagai peralatan interkoneksinya.

### **B. Konfigurasi**

Konfigurasi (bahasa Inggris: configuration) adalah istilah umum yang merujuk kepada bentuk, wujud untuk menggambarkan orang atau benda. Dalam ilmu geografi berarti bentuk horisontal dan vertikal bagian bumi, sedangkan dalam ilmu kimia artinya kedudukan atom yang satu terhadap atom yang lain dalam molekul. Dalam ilmu komputer juga mengenal istilah konfigurasi, yakni semua bagian yang tercakup dalam susunan piranti keras dan piranti lunak yang dijalankan dengan sistem operasi untuk menyelesaikan berbagai macam keperluan. Lumrah juga kita saksikan, dalam pertunjukan drum band atau marching band, anggotanya bergerak secara dinamis dalam formasi tertentu untuk menciptakan suatu konfigurasi, semisal logo institusi, wajah tokoh, dan lain sebagainya.

#### **C. Printer**

Printer adalah peranti yang menampilkan data dalam bentuk cetakan, baik berupa teks maupun gambar/grafik, di atas kertas. Pencetak biasanya terbagi atas beberapa bagian, yaitu penggetil (picker) sebagai alat mengambil kertas dari baki (tray). Baki ialah tempat menaruh kertas. Tinta atau tinta bubuk (toner) adalah alat pencetak sesungguhnya, karena ada sesuatu yang disebut tinta atau tinta bubuk yang digunakan untuk menulis/mencetak pada kertas. Perbedaan tinta bubuk dan tinta ialah perbedaan sistem; tinta bubuk atau laser butuh pemanasan, sedangkan tinta atau sembur tinta tak butuh pemanasan, hanya pembersihan pada hulu pencetak (print-head) tersebut. mencetak di atas kertas, mencetak di kain, kaca, film putih, ebonit, dll. Ada pula kabel lentur untuk pengiriman sinyal dari pengolah pencetak ke tinta atau tinta bubuk. Kabel ini tipis dan lentur, tetapi kuat. Pada bagian belakang pencetak biasanya ada colokan sejajar atau USB untuk penghubung ke komputer.

Pencetak modem merupakan alat canggih. Perkakasan elektronik yang terdapat dalam sebuah pencetak sama dengan perkakasan elektronik yang terdapat dalam komputer itu sendiri. Pencetak mempunyai enam jenis yaitu jenis Dot-Matrix, jenis Daisy Wheel, jenis Ink-Jet / jenis Bubble Jet, jenis Chain, jenis Drum dan jenis Laser. Pencetak saat ini sangat banyak macamnya dari kombinasi mesin pencetak multifungsi dengan memiliki fitur yang lengkap dari berbagai aspek diluar fungsi utamanya sebagai alat pencetak, pencetak multifungsi ini memiliki tambahan berupa scanner dan juga penyalinan yang memang disediakan untuk tambahan fitur printer, selain itu ada juga pencetakan jenis baru yang dapat membuat membuat cetakan dengan bentuk 3Dimensi yang terlihat lebih nyata dan berbentuk, salah satu printer terbaru saat ini selalu memberikan fasilitas lebih untuk semakin mempermudah para pengguna, baik itu digunakan perorangan di rumah, atau kelompok seperti di kantor.

## **3. METODE PELAKSANAAN**

Konfigurasi sharing internet dan sharing printer dilaksanakan di Kantor desa Dagang Kerawan Kec. Tanjung Morawa Kabupaten Deli Serdang Propinsi Sumatera Utara. Peserta adalah pegawai desa Dagang Kerawan. Terlebih dahulu peserta diberikan diseminasi tentang sharing internet dan sharing printer serta alat -alat yang digunakan dan fungsi masing-masing alat tersebut sehingga peserta mempunyai pemahaman penggunaan sharing internet dan sharing printer dan kemudahan yang akan diperoleh. Setelah selesai diseminasi peserta langsung disimulasikan cara konfigurasi sharing internet dan sharing dengan menggunakan alat-alat yang telah tersedia.

Metode yang digunakan pada kegiatan pengabdian masyarakat ini adalah sebagai berikut:

- 1. Diseminasi sharing internet dan sharing printer serta alat-alat yang digunakan dan fungsi tiap-tiap alat tersebut
- 2. Percobaan dan simulasi konfigurasi sharing internet dan sharing printer secara langsung dihadapan peserta
- 3. Pendampingan kepada peserta dalam melakukan konfigurasi sharing internet dan sharing printer sesuai dengan yang telah disimulasikan sebelumnya.
- **A. Alat – Alat yang digunakan**
- 1. Komputer
- 2. Modem
- 3. Kabel UTP RJ-45
- 4. Hub
- 5. Printer

## **B. Konfigurasi**

- 1. Konfigurasi sharing internet
	- a. Siapkan 3(tiga) unit komputer
	- b. Komputer pertama koneksikan ke access poin atau internet melalui modem atau wifi
	- c. Hubungkan 3(tiga) komputer tersebut dengan menggunakan Kabel UTP RJ-45 melalui Hub
	- d. Terlebih dahulu matikan ke 3(tiga) *firewall* komputer dan antivirus dengan cara klik kanan icon jaringan pada sudut sebelah kanan bawah desktop komputer dan pilih *Network and Sharing Center*
	- e. Klik *Windows Firewall*
	- f. Klik *Turn Windows Firewall On or Off*
	- g. Pilih *Turn Off Windows Firewall*
	- h. Setelah itu klik tombok *OK*
	- i. Seterusnya masuk *Control Panel*
	- j. Klik *Network and Internet*
	- k. Klik *Network and Sharing Center*
	- l. Klik *Local Area Connection*
	- m. Atur IP dengan mengklik Properties pada jendela *Local Area Connection Status*
	- n. Double klik *Internet Protocol Version 4(TCP/IPv4)*
	- o. Pilih *Use the following IP Address*
		- Masukkan IP Address

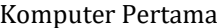

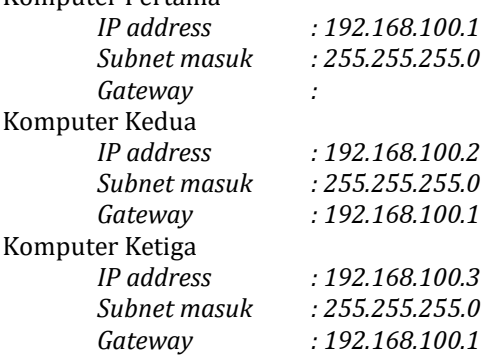

- p. Klik tombol *OK*
- q. Selanjutnya klik kanan lagi icon jaringan pada sudut sebelah kanan bawah desktop komputer dan pilih *Network and Sharing Center*
- r. Klik *Change Adapter Settings*
- s. Klik kanan *Adapter* yang terhubung keinternet
- t. Klik *Properties*
- *u.* Pilih tab *Sharing* dan ceklis *Allow other network users to connect through this computer's Internet connection* dan *Allow other network users to control or disable the shared Internet connection.*
- v. Klik tombol *OK*
- w. Maka ke 3(tiga) komputer tersebut dapat mengakses internet.
- 2. Konfigurasi sharing printer
	- a. Install software printer pada komputer pertama
	- b. Klik *start* button dan pilih *Devices and printers*
	- c. Pada windows *devices and printers*, tentukan printer yang ingin disharing
	- d. Klik kanan printer tersebut, klik *properties*
	- e. Pada jendela *printer properties*, klik tab *Sharing*
	- f. Checkbox pada opsi *share this printer.*
	- g. Setelah itu klik tombok *OK.*
	- h. Pada komputer kedua dan ketiga. Buka *Windows Explorer* di address bar, ketik IP komputer pertama yaitu 192.168.100.1
	- i. Selanjutnya semua terlihat devices yang disharing
	- j. Klik kanan printer devices yang sharing dan klik *Connect*
	- k. Selesai. Semua komputer yang terhubung dapat digunakan untuk print dokumen.

## **4. HASIL DAN PEMBAHASAN**

Konfigurasi sharing internet dan sharing printer pada kantor desa Dagang Kerawan dapat meningkatkan pengetahun pegawai tentang sharing internet dan sharing printer, dan mengetahui alat-alat serta fungsi alat-alat yang digunakan dalam konfigurasi tersebut. Dan yang lebih penting adalah dapat mempermudah pekerjaan pegawai desa dalam mengakses internet dan mencetak dokumen sehingga masyarakat desa Dagang Kerawan dapat terlayani dengan cepat dan sangat efesien khususnya yang berhubungan dengan dokumen.

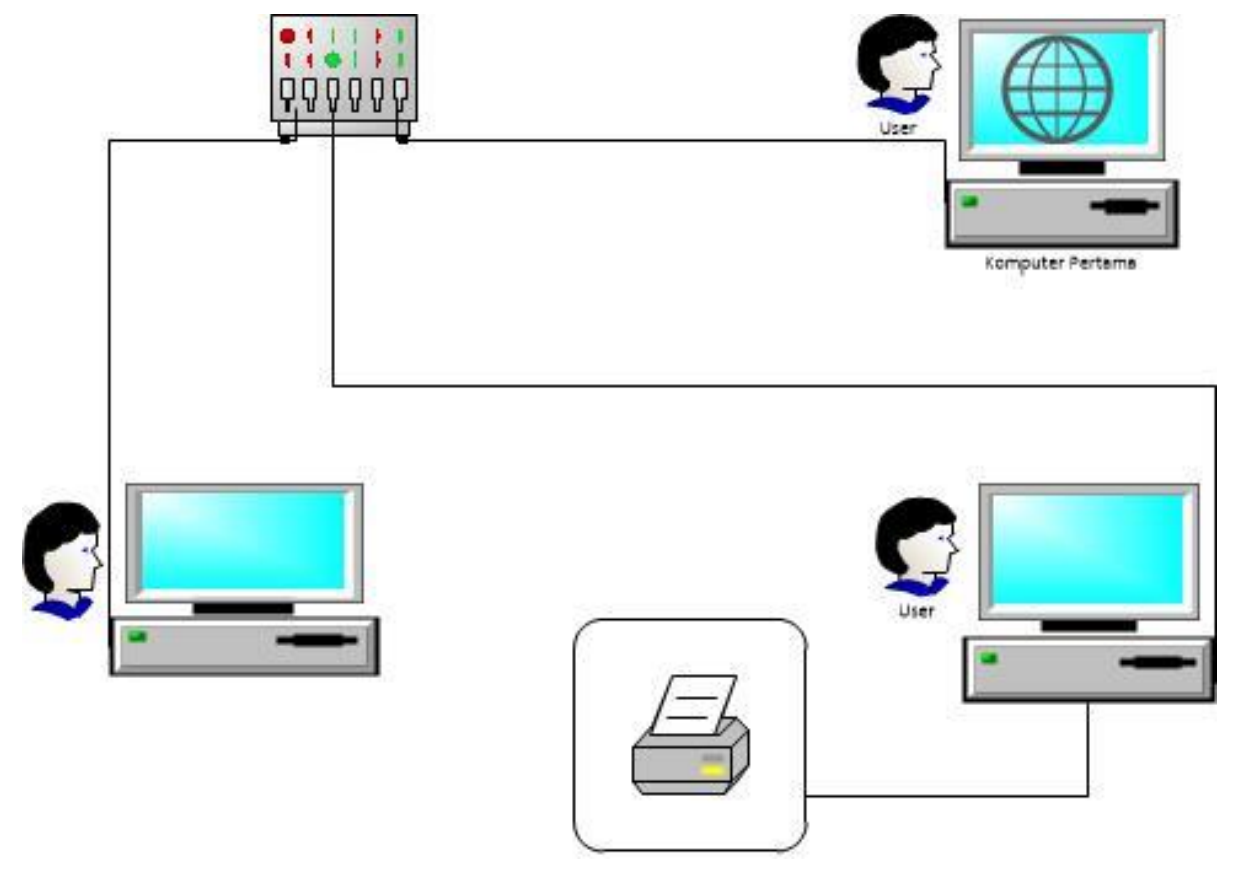

Gambar 1: Model konfigurasi sharing internet dan sharing printer pada kantor desa Dagang Kerawan

# **5. KESIMPULAN**

Kegiatan pengabdian di desa Dagang Kerawan dengan topik konfigurasi sharing internet dan sharing printer dapat mempermudah pegawai desa dalam mengakses internet dan membuat serta mencetak dokumen. Selain itu, kegiatan tersebut dapat meningkatkan pengetahuan pegawai desa dengan hal yang berkaitan dengan sharing internet dan sharing printer sehingga jika terjadi sesuatu saat troubleshooting dapat ditangani oleh pegawai desa tersebut.

## **References**

- [1] Musajid, Akrom. 2015. *Jaringan Virtual Mikrotik, Cisco & Juniper Dengan GNS3*. Jasakom.
- [2] Pratama, I Putu Agus Eka. 2015. *Jaringan Komputer*. Informatika.
- [3] T, Rendrat, and Herman. 2016. *Mikrotik MetaRouter*. Jasakom.
- [4] Ulumiyah, Ita, Abdul Juli Andi Gani, and Lely Indah Mindarti. 2013. "PERAN PEMERINTAH DESA DALAM MEMBERDAYAKAN MASYARAKAT DESA (Studi Pada Desa Sumberpasir Kecamatan Pakis Kabupaten Malang)." *Administrasi Publik (JAP)* 1 (5).